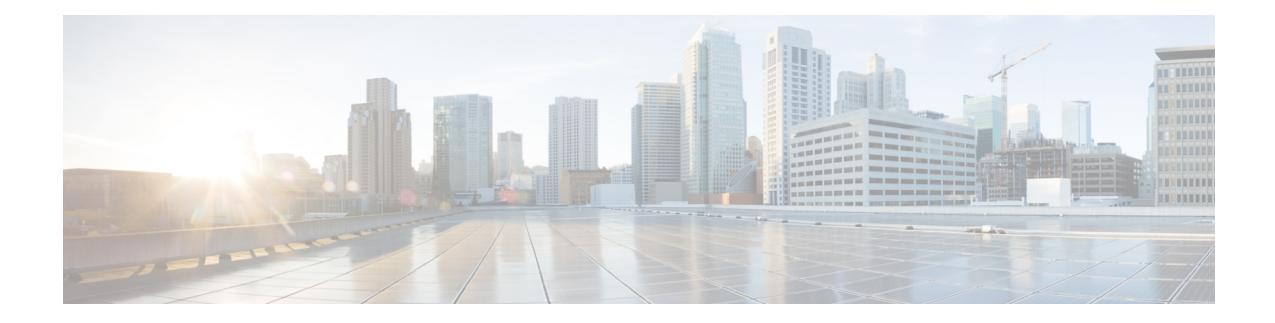

# **Configuring Controllers**

This chapter describes the Optics Controller for the 36-port QSFP56-DD 400 GbE and 48-port QSFP28 100 GbE Line Cards. This chapter also describes the procedures used to configure the controllers.

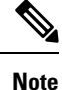

When two MACsec enabled Cisco 8000 Series Routers with Coherent Line Cards are connected, there is no compatibility between Coherent Line Cards of IOS XR Release.

- breakout Configure breakout mode ('breakout 4x10' only.)
- clear Clear the uncommitted configuration.
- commit Commit the configuration changes to running.
- do Run an exec command.
- end Exit from configure mode.
- exit Exit from this submode.
- ext-description Set ext-description for this controller.
- no Negate a command or set its defaults.
- pwd Commands used to reach current submode.
- root Exit to the global configuration mode.
- show Show contents of configuration.

Following controller configuration options are supported on the router:

- How to Configure [Controllers,](#page-1-0) on page 2
- Diagnostic Parameters for Optical [Transceivers,](#page-4-0) on page 5
- View Coherent Optical [Transceiver](#page-9-0) Module Parameters , on page 10
- Display of Alarms for Coherent Optical [Transceivers,](#page-12-0) on page 13
- [Restrictions,](#page-13-0) on page 14
- [Verification,](#page-13-1) on page 14
- Loopback on Optical [Transceivers,](#page-15-0) on page 16
- Media Side Input Loopback [Configuration,](#page-17-0) on page 18
- Media Side Output [Loopback,](#page-18-0) on page 19
- Host Side Input Loopback [Configuration,](#page-19-0) on page 20
- Host Side Output Loopback [Configuration,](#page-21-0) on page 22

### <span id="page-1-0"></span>**How to Configure Controllers**

This section contains the following procedures:

### **Configuring Optics Controller**

Configuring optics controller of breakout 4x10:

```
RP/0/RP0/CPU0:uut#configure
Fri Oct 11 16:22:31.222 UTC
RP/0/RP0/CPU0:uut(config)#controller optics 0/1/0/28
RP/0/RP0/CPU0:uut(config-Optics)#breakout 4x10
RP/0/RP0/CPU0:uut(config-Optics)#commit
Fri Oct 11 16:23:26.868 UTC
RP/0/RP0/CPU0:uut(config-Optics)#end
RP/0/RP0/CPU0:uut#
RP/0/RP0/CPU0:uut#show running-config controller optics 0/1/0/28
Fri Oct 11 16:23:41.273 UTC
controller Optics0/1/0/28
breakout 4x10
!
```
### **Disabling Optical Modules**

This feature provides the ability to disable and re-enable an optical module through CLI, which simulates online insertion and removal (OIR) by disabling power to the transceiver port.

Typical troubleshooting procedures for optical modules can include performing OIR by removing and re-installing the module, which requires onsite personnel to physically reseat the optical module. The ability to remotely disable and enable an optical module can significantly reduce operational expenses.

#### **Example**

The following output shows a QSFP28 module powered on and in UP state:

```
Router# show controllers optics 0/0/0/0
Controller State: Up
Transport Admin State: In Service
Laser State: Off
LED State: Not Applicable
FEC State: FEC ENABLED
Optics Status
         Optics Type: QSFP28 100G FR
         Wavelength = 1311.00 nm
```
Alarm Status: -------------

Detected Alarms: None

LOS/LOL/Fault Status:

Laser Bias Current = 26.2 mA Actual TX Power = 0.73 dBm RX Power =  $-0.68$  dBm

Performance Monitoring: Disable

THRESHOLD VALUES ----------------

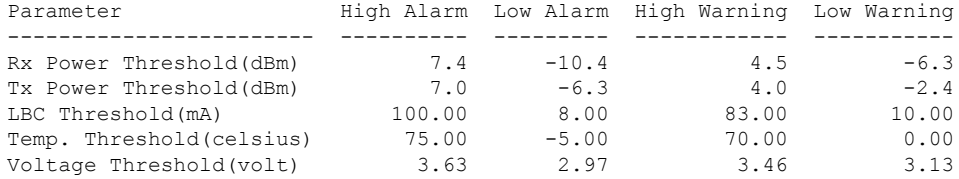

Polarization parameters not supported by optics

Temperature = 27.92 Celsius Voltage = 3.24 V

Transceiver Vendor Details

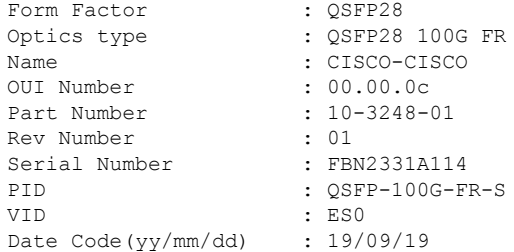

To disable the module, use the **transceiver disable** command in controller optics configuration mode:

```
Router(config)# controller optics 0/0/0/0
Router(config-Optics)# transceiver disable
Router(config-Optics)# commit
Router(config-Optics)# end
```
The following example shows the QSFP28 module disabled and powered down:

```
Controller State: Down
Transport Admin State: In Service
Laser State: Off
Optics Status
        Optics Type: Unknown optics
        Wavelength = 0.00 nm
```
Router# **show controllers optics 0/0/0/0**

Low Warning

I

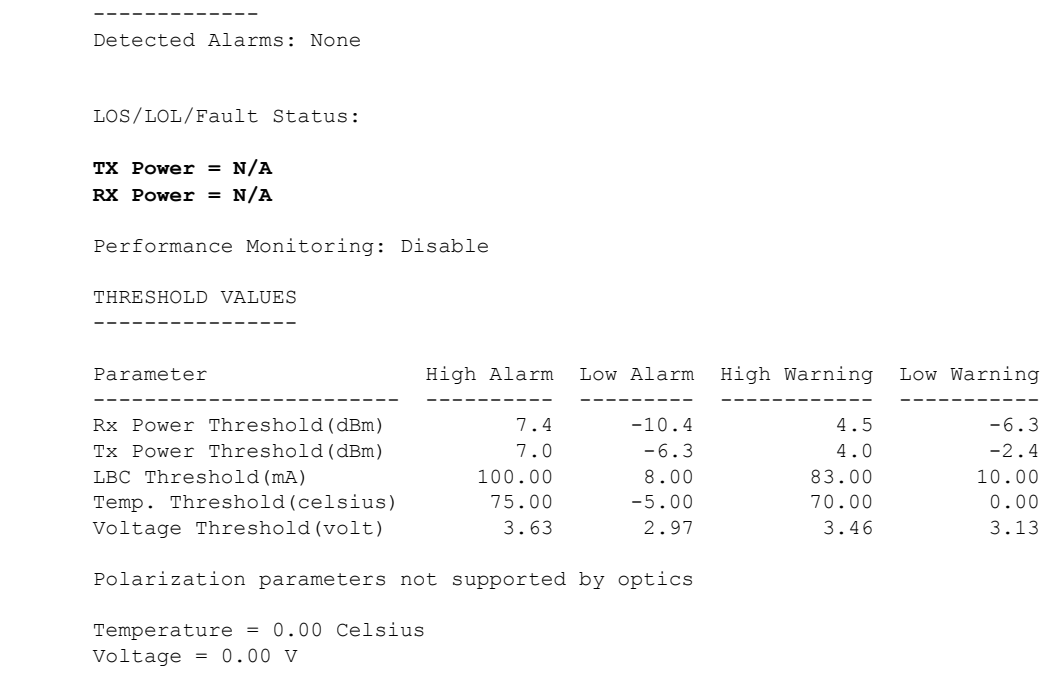

Transceiver Vendor Details

To re-enable the module, use the **no transceiver disable** command in controller optics configuration mode.

ı

# <span id="page-4-0"></span>**Diagnostic Parameters for Optical Transceivers**

#### **Table 1: Feature History Table**

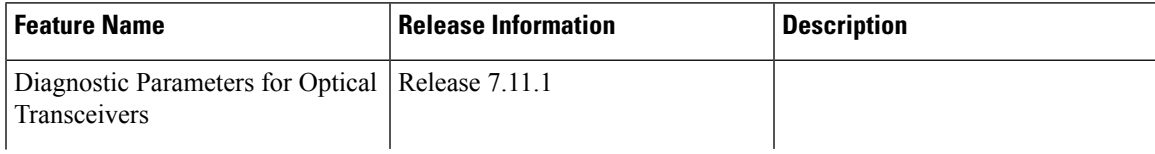

 $\mathbf{l}$ 

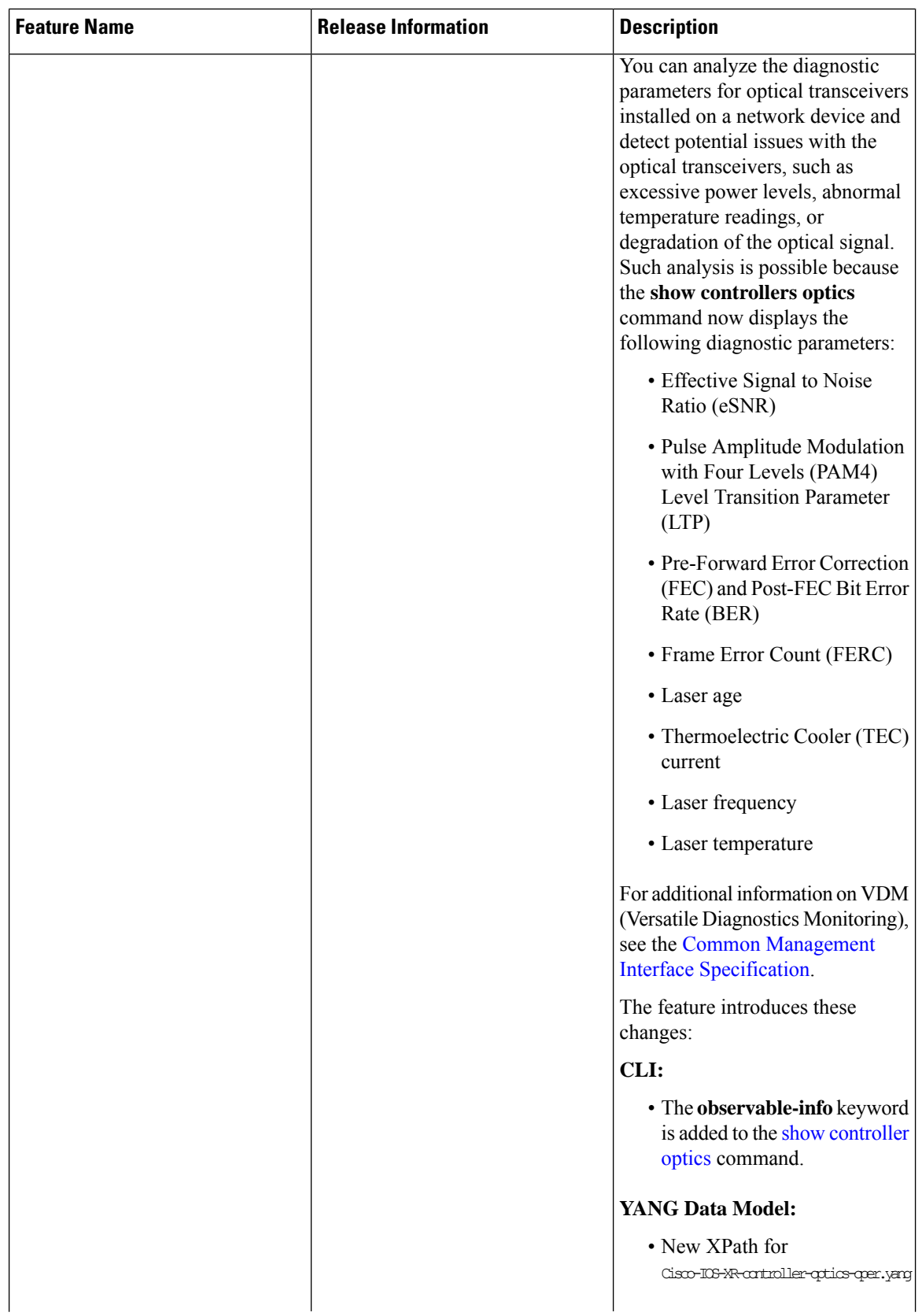

ı

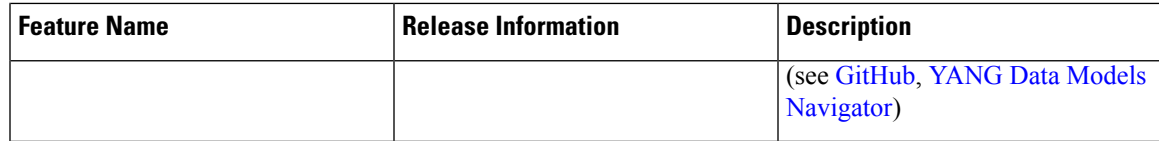

In order to monitor and report the performance of an optical transceiver and thereby enhancing the troubleshooting capabilities of the optical transceiver, the **observable-info** keyword is added to the **show controllers optics** command to display the diagnostics parameters. These parameters help in monitoring the health of the network when the optical transceiver heats up, when the link is down, when alarms are raised, or when there's traffic loss in the network. This improvement in the **show controllers optics** command now displays the following diagnostic parameters:

- Effective Signal to Noise Ratio (eSNR)
- Pulse Amplitude Modulation with Four Levels (PAM4) Level Transition Parameter (LTP)
- Pre-Forward Error Correction (FEC) and Post-FEC Bit Error Rate (BER)
- Frame Error Count (FERC)
- Laser age
- Thermoelectric Cooler (TEC) current
- Laser frequency
- Laser temperature

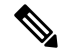

Not all optical transceivers support the **observable-info** keyword. Also, the parameters that are displayed depend on what the optical transceiversupports, that is, not all optical transceivers display the same parameters. For additional information on VDM (Versatile Diagnostics Monitoring), see the Common [Management](http://www.qsfp-dd.com/wp-content/uploads/2019/05/QSFP-DD-CMIS-rev4p0.pdf) Interface [Specification.](http://www.qsfp-dd.com/wp-content/uploads/2019/05/QSFP-DD-CMIS-rev4p0.pdf) **Note**

#### **Verification**

The following **show controllers optics observable-info** command displays the monitoring parameters of the optical transceiver present in the 0/0/0/9 location ID. The 0/0/0/9 location ID representsrack/slot/instance/port. Based on the requirement, the network administrators can use the displayed values of this command for monitoring and troubleshooting.

```
Router#show controllers optics 0/0/0/9 observable-info
Observable Information
```
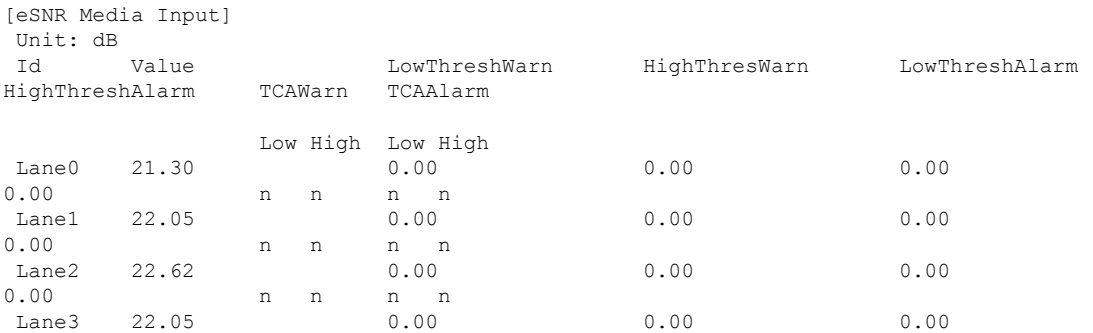

0.00 n n n n [PAM4 Level Transition Parameter Media Input] Unit: dB Id Value LowThreshWarn HighThresWarn LowThreshAlarm HighThreshAlarm TCAWarn TCAAlarm Low High Low High Lane0 47.79 0.00 0.00 0.00 0.00<br>0.00 nnnnn n n n n Lane1 54.70 0.00 0.00 0.00 0.00 n n n n<br>Lane2 64.34 0.00 Lane2 64.34 0.00 0.00 0.00 0.00<br>0.00 nnnnn n n n n<br>0.00 Lane3 59.64 0.00 0.00 0.00 0.00 0.00 n n n n [Pre-FEC BER Minimum Media Input] Unit: n/a Id Value LowThreshWarn HighThresWarn LowThreshAlarm HighThreshAlarm TCAWarn TCAAlarm Low High Low High Module 0.000E+00 0.000E+00 0.000E+00 0.000E+00 0.000E+00 n n n n [Pre-FEC BER Minimum Host Input] Unit: n/a Id Value LowThreshWarn HighThresWarn LowThreshAlarm HighThreshAlarm TCAWarn TCAAlarm Low High Low High Module 0.000E+00 0.000E+00 0.000E+00 0.000E+00 0.000E+00 n n n n [Pre-FEC BER Maximum Media Input] Unit: n/a Id Value LowThreshWarn HighThresWarn LowThreshAlarm HighThreshAlarm TCAWarn TCAAlarm Low High Low High<br>0.000E+00 Module 0.000E+00 0.000E+00 0.000E+00 0.000E+00 0.000E+00 n n n n [Pre-FEC BER Maximum Host Input] Unit: n/a Id Value LowThreshWarn HighThresWarn LowThreshAlarm HighThreshAlarm TCAWarn TCAAlarm Low High Low High Module 0.000E+00 0.000E+00 0.000E+00 0.000E+00 0.000E+00 0.000E+00 0.000E+00 n n n n [Pre-FEC BER Average Media Input] Unit: n/a Id Value LowThreshWarn HighThresWarn LowThreshAlarm HighThreshAlarm TCAWarn TCAAlarm Low High Low High Module 0.000E+00 0.000E+00 0.000E+00 0.000E+00 0.000E+00 n n n n [Pre-FEC BER Average Host Input]

Unit: n/a

 $\mathbf{l}$ 

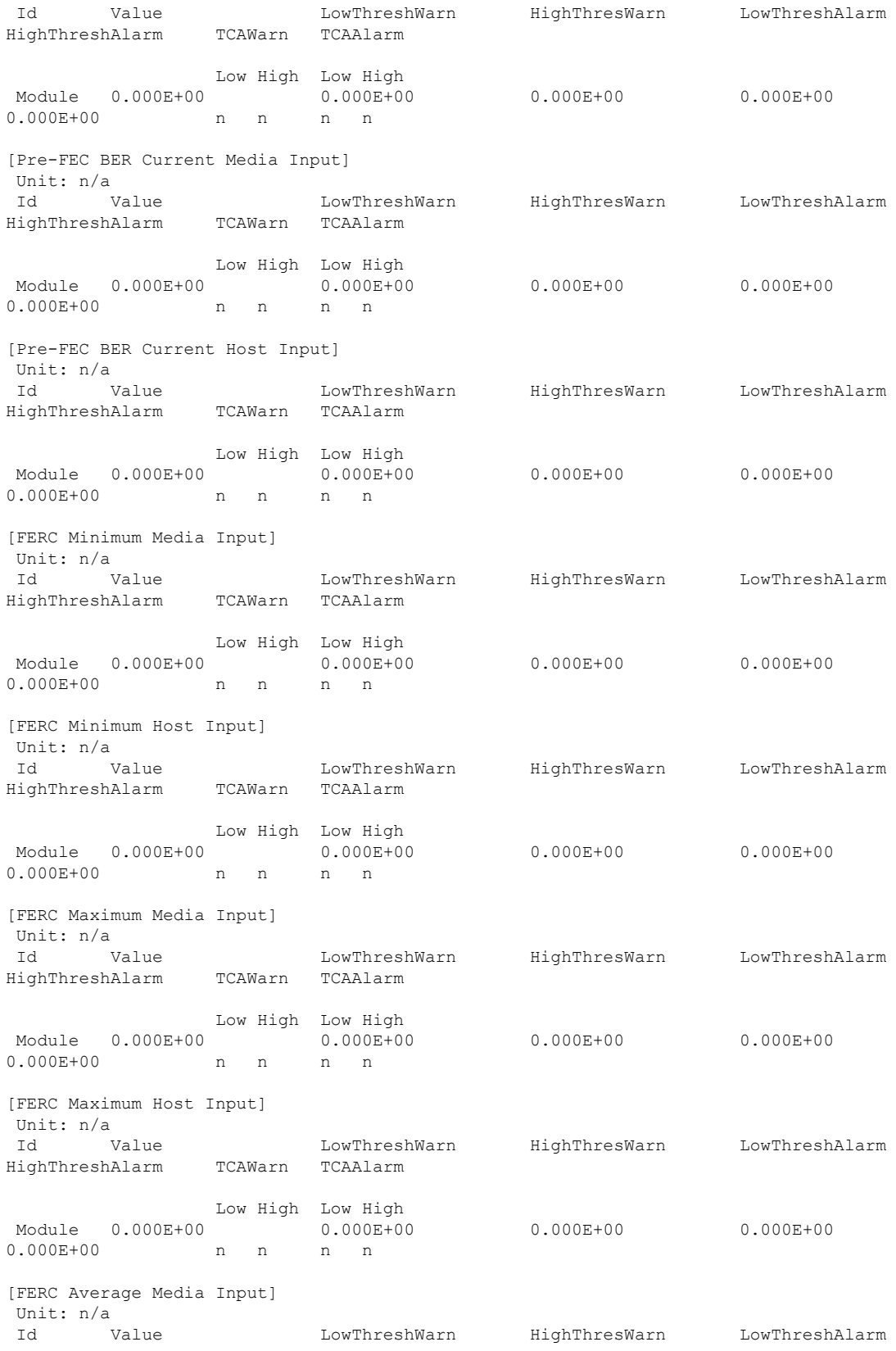

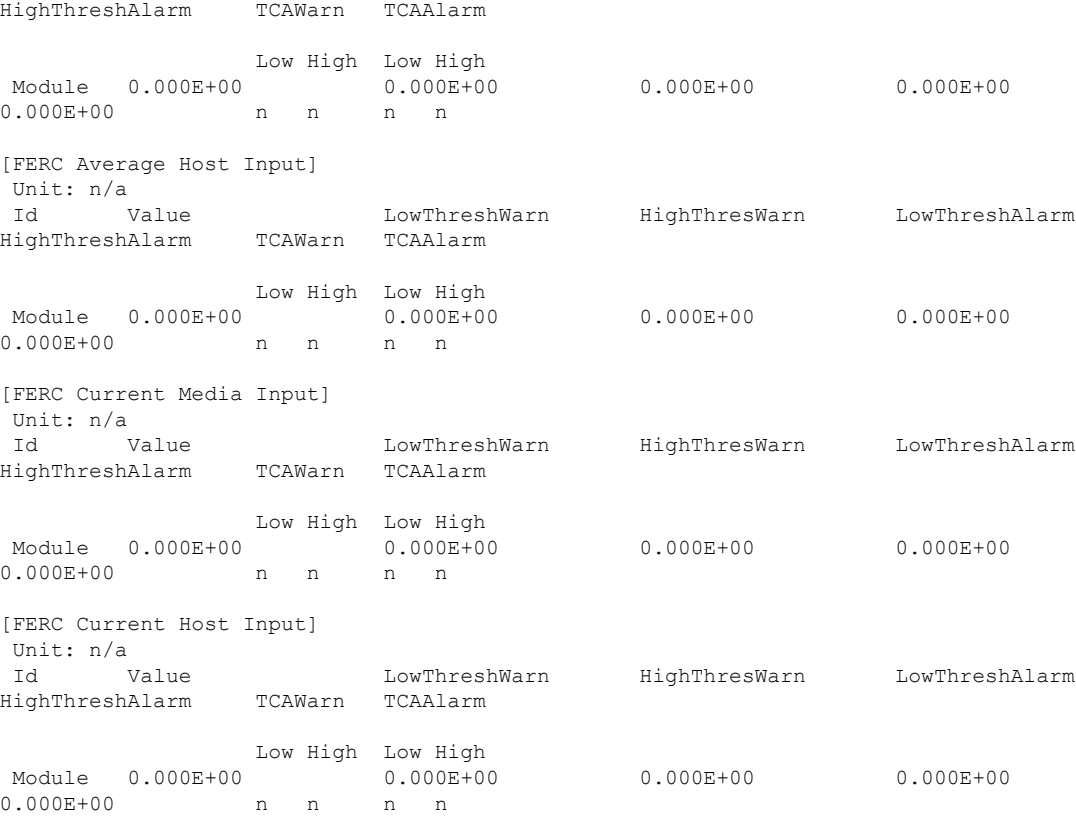

# <span id="page-9-0"></span>**View Coherent Optical Transceiver Module Parameters**

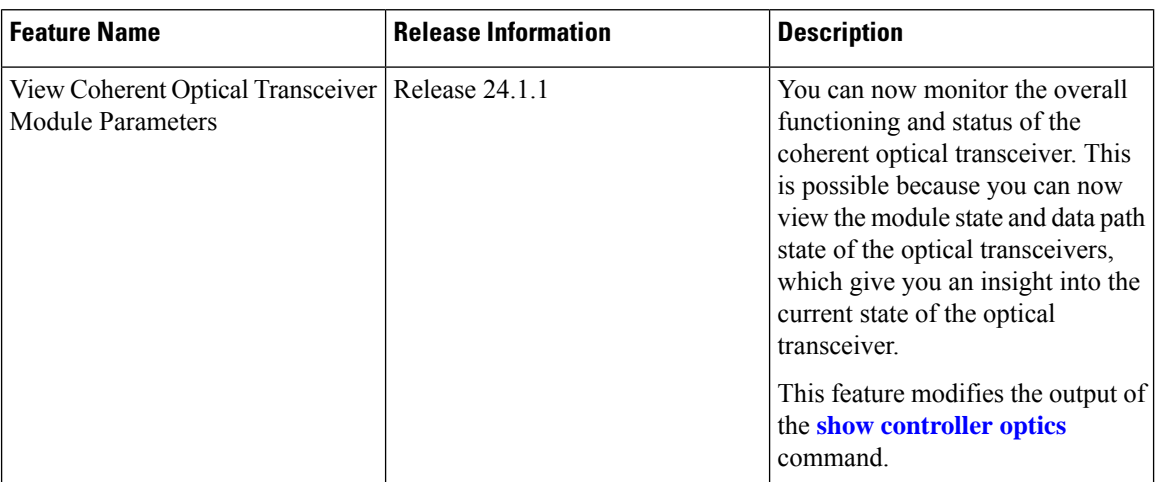

**Table 2: Feature History Table**

The display of the show [controller](https://www.cisco.com/c/en/us/td/docs/iosxr/cisco8000/Interfaces/b-interfaces-hardware-component-cr-8000/m-coherent-optics-commands.html#wp5401261760) optics command is now improved to include information about the module state and datapath state of the optical transceivers. You can view these details using the **information all** and **information counters** keywords of the show [controller](https://www.cisco.com/c/en/us/td/docs/iosxr/cisco8000/Interfaces/b-interfaces-hardware-component-cr-8000/m-coherent-optics-commands.html#wp5401261760) optics command.

Module State Machine (MSM) defines host-module interactions and behavioral characteristics of the optical module, such as the initialization of the management interface and the module power mode. The Module State field provides the current status of the optical transceiver. The optical transceiver can be in any one of the following states:

- Low power
- Power up
- Ready
- Power down
- Fault

Data Path State Machine (DPSM) defines the host-module interactions and behavioral characteristics needed for the initialization of one particular data path, which represents the signal flow and signal processing of any one instance of one type of application.

The Datapath State field provides the current state of the data path on each host lane. It represents the initialization status of the resources associated with a data path in response to host configuration settings or commands.

By default, the data paths begin initializing when the module state is ready. The data path state is dependent on the module state. The host uses the activated data path to carry traffic.

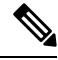

**Note**

For additional information on the module state and datapath state, see the Common [Management](http://www.qsfp-dd.com/wp-content/uploads/2019/05/QSFP-DD-CMIS-rev4p0.pdf) Interface [Specification.](http://www.qsfp-dd.com/wp-content/uploads/2019/05/QSFP-DD-CMIS-rev4p0.pdf)

#### **Verification**

The **show controllers optics** *r/s/i/p* **information counters** command displays the parameters of the optical transceiver present in the 0/0/0/8 location ID. The 0/0/0/8 location ID represents rack/slot/instance/port. Based on the requirement, the network administrators can use the displayed values of this command for monitoring and troubleshooting. This example displays the details when the optical transceiver operates in the transponder mode.

```
Router#show controllers optics 0/0/0/8 information counters
Fri Feb 16 11:06:31.415 UTC
Module State : Ready
```
**Datapath State [Client-0]: TX Turn On**

Acquisition Counter: INVALID

HOST SIDE ALARM COUNTERS ======================================

Supported Loopback Types :

Host-Intf-0-FDD-Alarm-Counter[0] Host-Intf-0-FED-Alarm-Counter[0]

HOST SIDE FEC-BER FEC-FERC CURRENT VALUES ====================================== Host-Intf-0-FEC-BER[0.00E+00] Host-Intf-0-FEC-FERC[0.00E+00]

```
============================
 [1.] Media Internal
 [2.] Media Line
 [3.] Host Line
 [4.] Host Internal
 [5.] Host Per Lane
 [6.] Media Per Lane
 [7.] Simultaneous Media Host
Unsupported Loopback Types :
=============================
Media Configured Loopback : Media Loopback None
Media Applied Loopback : Media Loopback None
Host Configured Loopback : Host Loopback None
Host Applied Loopback : Host Loopback None
FW Upgrade Capability Mode:
========================
Supports Both Warm & Cold boot
```
Supports Cold boot only

This example displays the details when the optical transceiver operates in the muxponder mode.

```
Router#show controllers optics 0/0/0/29 information all
Fri Feb 16 11:06:31.415 UTC
```
**Module State : Ready**

**Datapath State [Client-0]: Activated Datapath State [Client-1]: Activated Datapath State [Client-2]: Activated Datapath State [Client-3]: Activated** Acquisition Counter: INVALID

HOST SIDE ALARM COUNTERS

```
======================================
Host-Intf-0-FDD-Alarm-Counter[0] Host-Intf-0-FED-Alarm-Counter[0]
Host-Intf-1-FDD-Alarm-Counter[0] Host-Intf-0-FED-Alarm-Counter[0]
Host-Intf-2-FDD-Alarm-Counter[0] Host-Intf-0-FED-Alarm-Counter[0]
```
Host-Intf-3-FDD-Alarm-Counter[0] Host-Intf-0-FED-Alarm-Counter[0]

HOST SIDE FEC-BER FEC-FERC CURRENT VALUES ======================================

```
Host-Intf-0-FEC-BER[0.00E+00] Host-Intf-0-FEC-FERC[0.00E+00]
Host-Intf-1-FEC-BER[0.00E+00] Host-Intf-1-FEC-FERC[0.00E+00]
Host-Intf-2-FEC-BER[0.00E+00] Host-Intf-2-FEC-FERC[0.00E+00]
Host-Intf-3-FEC-BER[0.00E+00] Host-Intf-3-FEC-FERC[0.00E+00]
```
Supported Loopback Types : ============================ [1.] Media Internal [2.] Media Line [3.] Host Line [4.] Host Internal

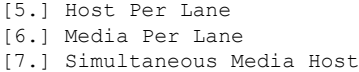

## <span id="page-12-0"></span>**Display of Alarms for Coherent Optical Transceivers**

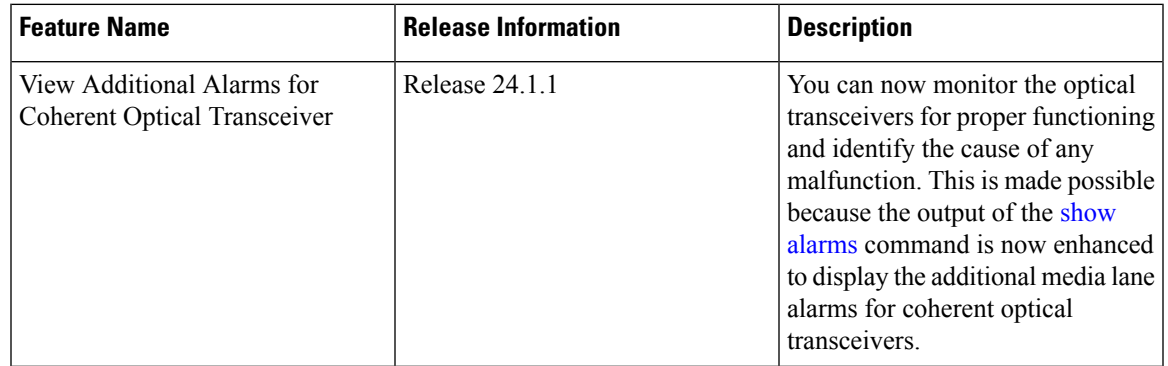

#### **Table 3: Feature History Table**

Alarms are raised when the optical transceiver malfunctions.

The following media lane alarms are now reported in the **show alarms** command:

- TX loss of alignment indicates loss of signal alignment on the transmitter.
- TX out of alignment indicates that the signal on the transmitter (TX) is out of alignment.
- TX CMU loss of lock indicates that the transmitter (TX) has lost connection (locked) with the external clock (clock monitor unit).
- TX reference clock loss of lock indicates that the transmitter (TX) has lost connection (locked) with the reference clock.
- TX deskew loss of lock for traffic flow in the TX direction, this alarm indicates that the end receiver cannot align the physical lanes using alignment marker.
- TX FIFO error indicates signal FIFO error on the transmitter.
- RX demodulator loss of lock indicates that the media demodultor cannot achieve lock.
- RX CDC loss of lock indicates that the receiver (RX) has lost connection (locked) with the external clock.
- RX loss of alignment indicates that the signal alignment on the receiver (RX) is lost.
- RX out of alignment indicates that the signal on the receiver (RX) is out of alignment.
- RX deskew loss of lock for traffic flow in the RX direction, this alarm indicates that the end receiver cannot align the physical lanes using alignment marker.
- RX FIFO error indicates signal FIFO error on the receiver.
- RX FEC excessive degrade indicates that the signal has reached or exceeded FED threshold.
- RX FEC detected degrade indicates that the signal has reached or exceeded FDD threshold.
- Remote degrade indicates remote signal degradation.
- Local degrade indicates local signal degradation.
- Remote Phy fault indicates remote signal fault (RPF).

## <span id="page-13-0"></span>**Restrictions**

The optical transceivers may not display these alarms if:

- Optical transceiver is disabled and the optical transceiver is in the **secondary admin-state maintenance** mode.
- Higher priority alarmssuch asimproper removal and loss ofsignal (LOS) are reported. In such instances, these alarms can be viewed using the **show alarms brief [suppressed](https://www.cisco.com/c/en/us/td/docs/iosxr/cisco8000/system-monitoring/b-system-monitoring-cr-cisco8k/alarm_management_and_logging_correlation_commands.html#reference_58502BEBA16342F0ishowalarms)** command.

### <span id="page-13-1"></span>**Verification**

The following **show alarms** command displays the alarms for the coherent optical transceivers.

Router#**show alarms brief system active**

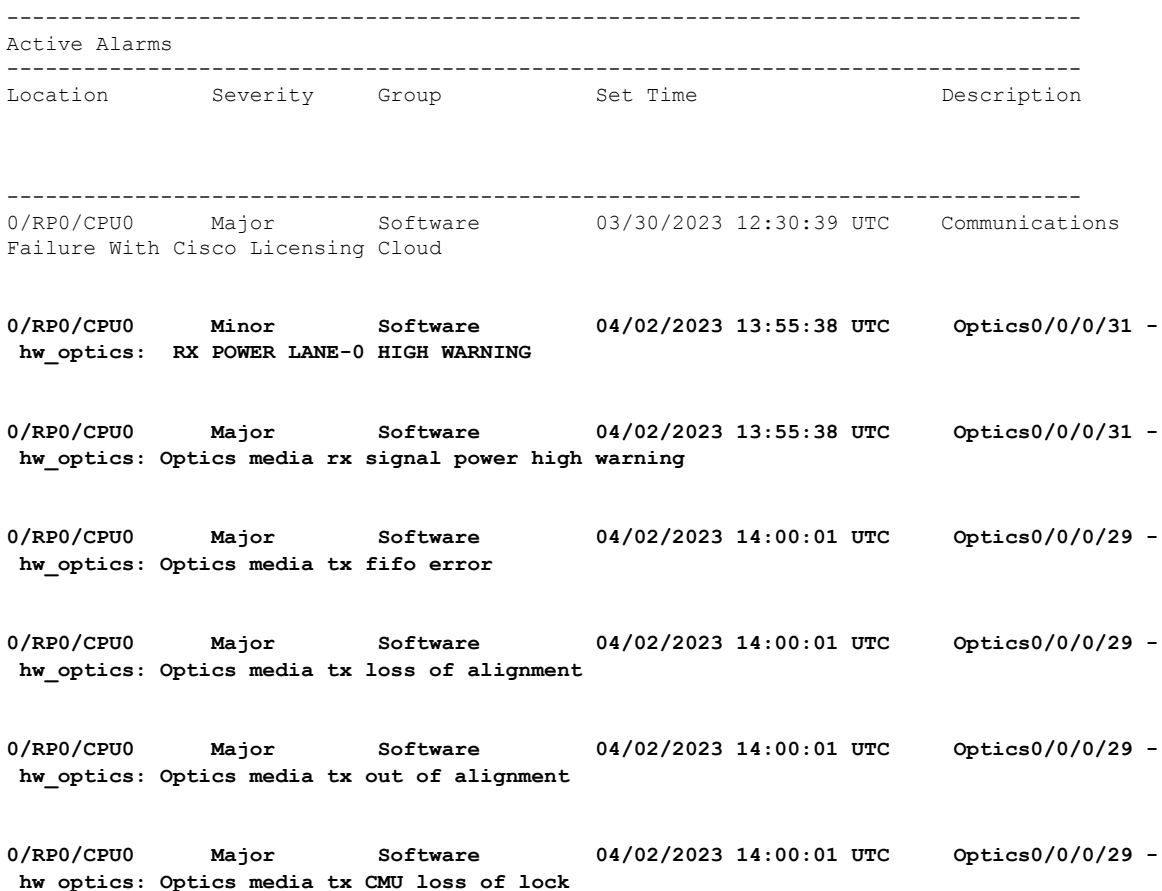

 $\mathbf{l}$ 

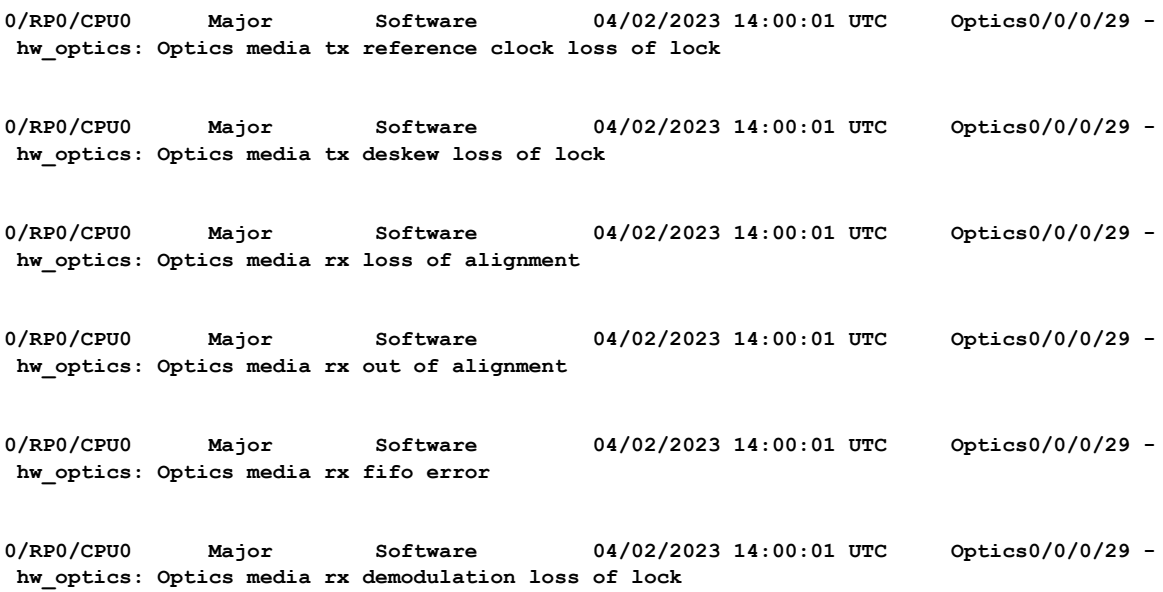

# <span id="page-15-0"></span>**Loopback on Optical Transceivers**

#### **Table 4: Feature History Table**

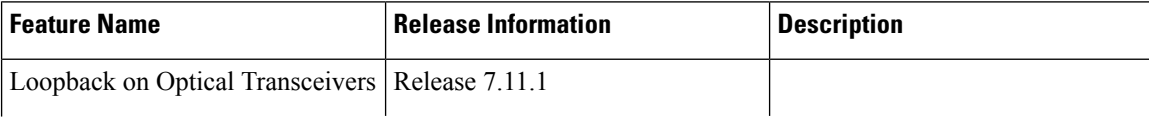

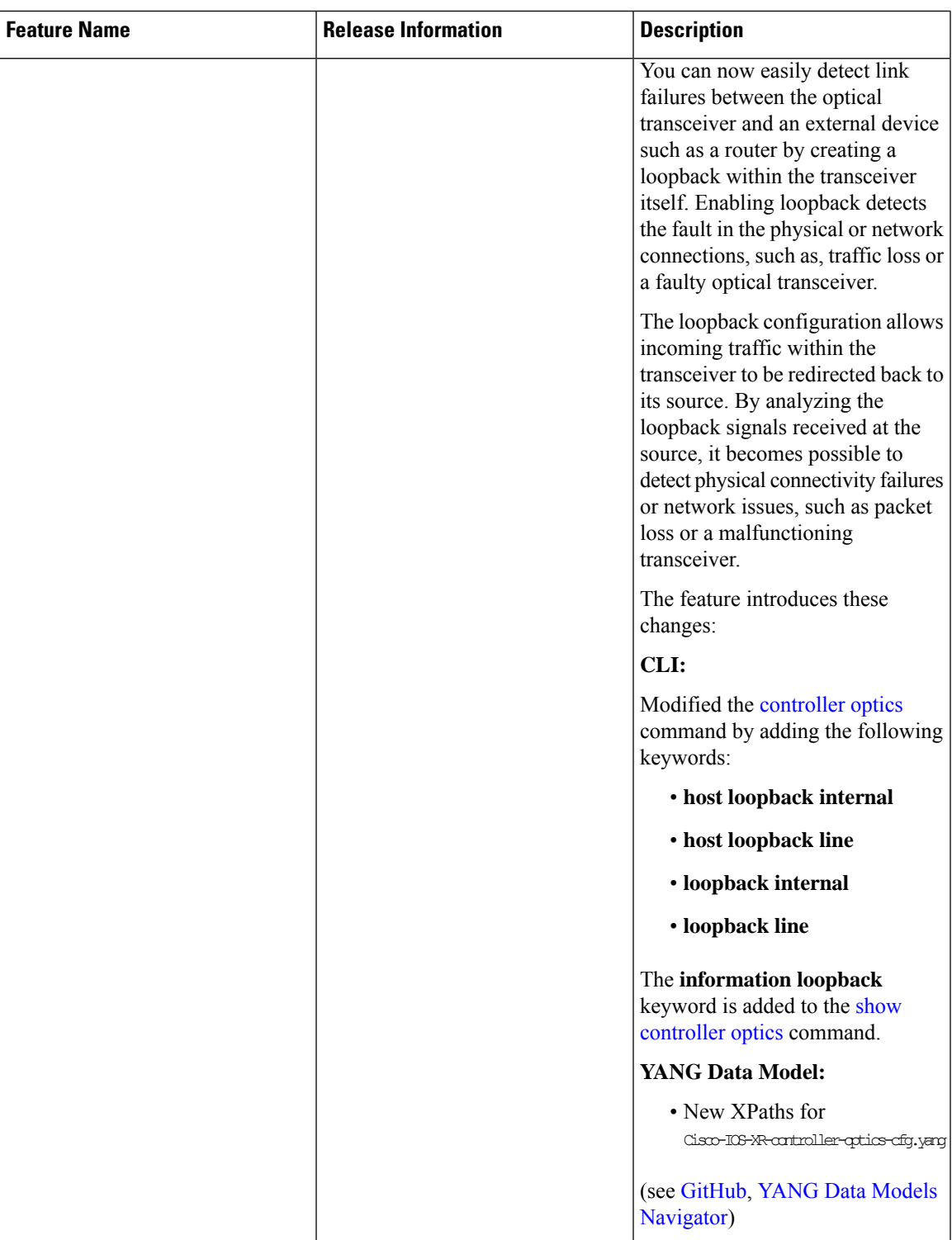

You can now enable loopback functionality on the optical transceivers. Loopback is the process of redirecting inbound traffic or data signals from an optical transceiver back to the module itself. Re-routing traffic to its source enables utilization of the received data for diagnostic purposes, particularly in the identification and

resolution of physical connectivity issues or network-related problems, such as traffic loss or a faulty optical transceiver.

The optical transceiver is divided into two sides, the host side, which is positioned towards the router, and the media side, which is positioned towards the wire or cable media. It is possible to enable loopback on both the host side and media side of the optical transceiver.

**Note** Loopback can be performed only when the controller state is active (UP) and in the maintenance mode.

There are four types of loopback:

- Loopback Internal or Media Side Output Loopback
- Loopback Line or Media Side Input Loopback
- Host Loopback Internal or Host Side Input Loopback
- Host Loopback Line or Host Side Output Loopback

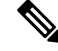

**Note**

Configuring the internal loopback brings up the host interface and configuring the line loopback brings up the remote interface.

### <span id="page-17-0"></span>**Media Side Input Loopback Configuration**

In loopback line or media side input loopback, the signals received at the media side are looped back to the media side, indicating that the received data on the media is transmitted back to the media, that is, towards the remote interface. This is indicated by the arrow labeled as 1 in the illustration.

**Figure 1: Media Side Input Loopback on the Optical Transceiver**

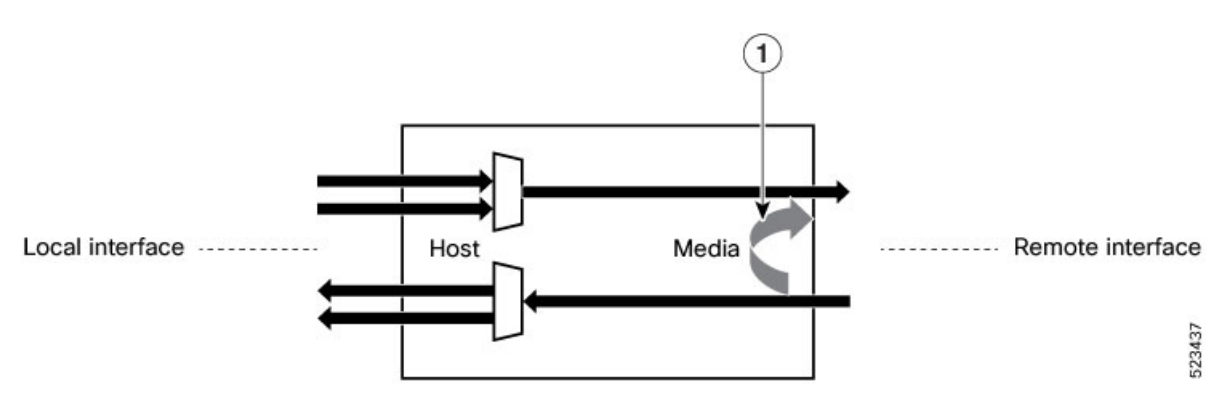

#### **Configuration Example**

This example shows how to enable media side input loopback on the optical transceiver:

#### Router#**config**

```
Router(config)#controller optics 0/0/0/9
Router(config-Optics)#secondary-admin-state maintenance
Router(config-Optics)#loopback line
```
Ш

```
Loopback is a traffic-affecting operation
Router(config-Optics)#commit
Router(config-Optics)#end
```
#### **Running Configuration**

This example shows the running configuration of the media side input loopback on the optical transceiver:

```
Router#show run controller optics 0/0/0/9
controller Optics0/0/0/9
secondary-admin-state maintenance
 loopback line
!
```
#### **Verification**

This example shows how to verify the media side input loopback configuration on the optical transceiver:

```
Router#show controller optics 0/0/0/9
Controller State: Up
Transport Admin State: Maintenance
Laser State: On
LED State: Green
FEC State: FEC ENABLED
Optics Status:
Optics Type: QSFPDD 400G FR4
Wavelength: 1301.00 nm
Loopback Host: None
Loopback Media: Line
```
Alarm Status: ---------------- Detected Alarms: None LOS/LOL/Fault Status: Performance Monitoring: Disable

### <span id="page-18-0"></span>**Media Side Output Loopback**

In loopback internal or media side output loopback, the loopback signal originating from the NPU is looped back to the same NPU on the media or line side, towards the remote interface. This is indicated by the arrow labeled as 1 in the illustration.

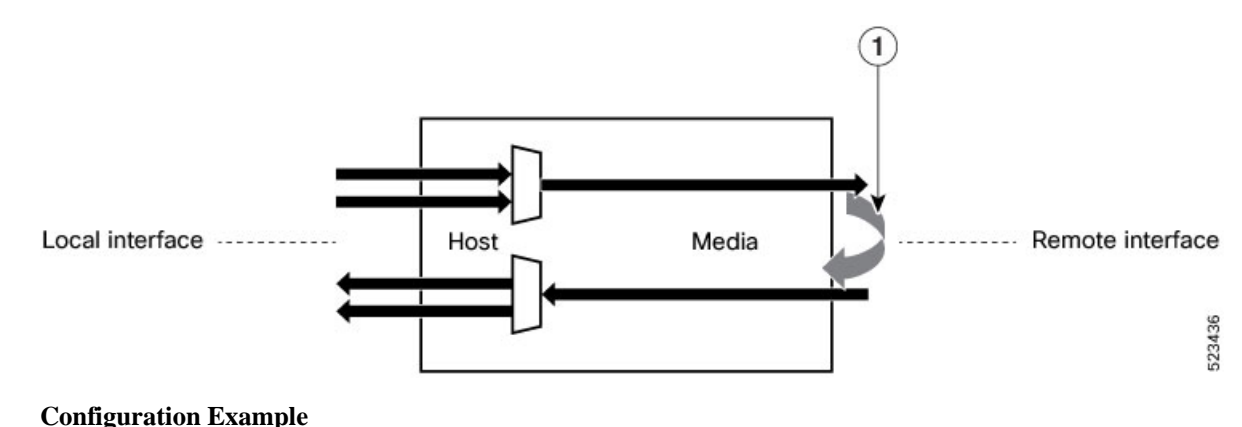

**Figure 2: Media Side Output Loopback on the Optical Transceiver**

This example shows how to enable media side output loopback on the optical transceiver:

```
Router#config
Router(config)#controller optics 0/0/0/9
Router(config-Optics)#secondary-admin-state maintenance
Router(config-Optics)#loopback internal
Loopback is a traffic-affecting operation
Router(config-Optics)#commit
Router(config-Optics)#end
```
#### **Running Configuration**

This example shows the running configuration of the media side output loopback on the optical transceiver:

```
Router#show run controller optics 0/0/0/9
controller Optics0/0/0/9
 secondary-admin-state maintenance
loopback internal
!
```
#### **Verification**

This example shows how to verify the media side output loopback configuration on the optical transceiver:

```
Router#show controller optics 0/0/0/9
Controller State: Up
Transport Admin State: Maintenance
Laser State: On
LED State: Green
FEC State: FEC ENABLED
Optics Status:
Optics Type: QSFPDD 400G FR4
Wavelength: 1301.00 nm
```
Loopback Host: None **Loopback Media: Internal**

Alarm Status: ---------------- Detected Alarms: None LOS/LOL/Fault Status: Performance Monitoring: Disable

### <span id="page-19-0"></span>**Host Side Input Loopback Configuration**

In host loopback internal or host side input loopback, the loopback signal coming from the NPU is looped back to the NPU on the host, that is, towards the local interface. This is indicated by the arrows labeled as 1 and 2 in the illustration.

Ш

**Figure 3: Host Side Input Loopback on the Optical Transceiver**

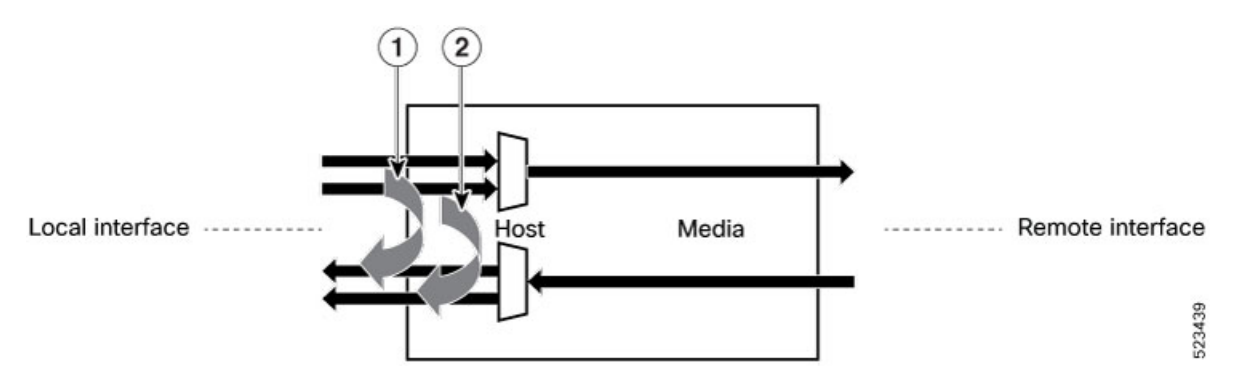

#### **Configuration Example**

This example shows how to enable host side input loopback on the optical transceiver:

```
Router#config
Router(config)#controller optics 0/0/0/9
Router(config-Optics)#secondary-admin-state maintenance
Router(config-Optics)#host loopback line
Loopback host is a traffic-affecting operation
Router(config-Optics)#commit
Router(config-Optics)#end
```
#### **Running Configuration**

This example shows the running configuration of the host side input loopback on the optical transceiver:

```
Router#show run controller optics 0/0/0/9
controller Optics0/0/0/9
secondary-admin-state maintenance
host loopback line
!
```
#### **Verification**

This example shows how to verify the host side input loopback configuration on the optical transceiver:

```
Router#show controller optics 0/0/0/9
Controller State: Up
Transport Admin State: Maintenance
Laser State: On
LED State: Green
FEC State: FEC ENABLED
Optics Status:
```
Optics Type: QSFPDD 400G FR4 Wavelength: 1301.00 nm **Loopback Host: Line**

```
Loopback Media: None
```
Alarm Status:

```
----------------
Detected Alarms: None
LOS/LOL/Fault Status:
Performance Monitoring: Disable
```
### <span id="page-21-0"></span>**Host Side Output Loopback Configuration**

In host loopback line or host side output loopback, the signals received at the host side are looped back to the host side, indicating that the received data on the host is transmitted back to the host, that is, towards the local interface. This is indicated by the arrows labeled as 1 and 2 in the illustration.

#### **Figure 4: Host Side Output Loopback on the Optical Transceiver**

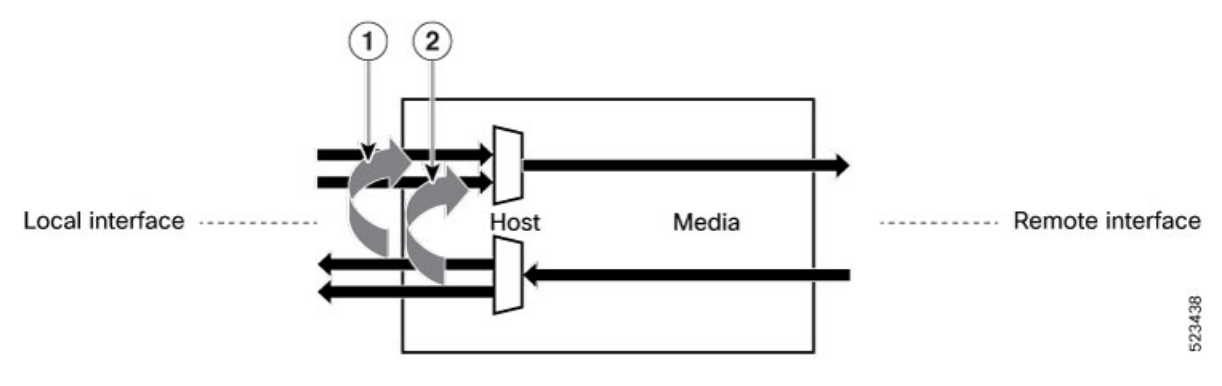

#### **Configuration Example**

This example shows how to enable host side output loopback on the optical transceiver:

```
Router#config
Router(config)#controller optics 0/0/0/9
Router(config-Optics)#secondary-admin-state maintenance
Router(config-Optics)#host loopback internal
Loopback host is a traffic-affecting operation
Router(config-Optics)#commit
Router(config-Optics)#end
```
#### **Running Configuration**

This example shows the running configuration on the optical transceiver:

```
Router#show run controller optics 0/0/0/9
controller Optics0/0/0/9
secondary-admin-state maintenance
host loopback internal
!
```
#### **Verification**

This example shows how to verify the host side output loopback configuration on the optical transceiver:

```
Router#show controller optics 0/0/0/9
Controller State: Up
Transport Admin State: Maintenance
Laser State: On
LED State: Green
FEC State: FEC ENABLED
Optics Status:
Optics Type: QSFPDD 400G FR4
Wavelength: 1301.00 nm
Loopback Host: Internal
Loopback Media: None
Alarm Status:
```
 $\mathbf I$ 

---------------- Detected Alarms: None LOS/LOL/Fault Status: Performance Monitoring: Disable

I

i.